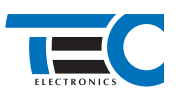

## **Toyota Corolla (2013--)**

**с кнопкой Start/Stop**

## **для изделий Призрак-8L и Призрак-8GL**

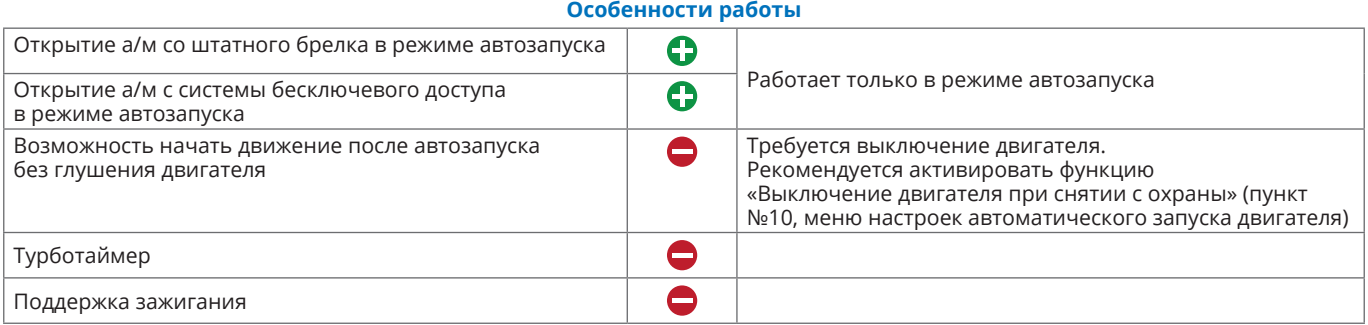

## **Порядок подключения и настройки**

**1.** Осуществите все необходимые подключения и согласуйте систему Призрак с а/м (см. Integrator).

**2.** Подключите серый/синий провод Призрака (контакт №1 в разъеме Х1) к контакту №25 30-ти контактного разъема блока управления ВСМ, а серый/зеленый провод (контакт №13 в разъеме Х1) к контакту №26 разъема блока управления ВСМ (см. рис. 1). Разъем блока управления BCM находится слева от рулевой колонки (см. рис. 2).

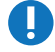

Контакты Rx и Tx в разъеме блока управления ВСМ могут отсутствовать. В этом случае необходимо запиновать контакты в разъем.

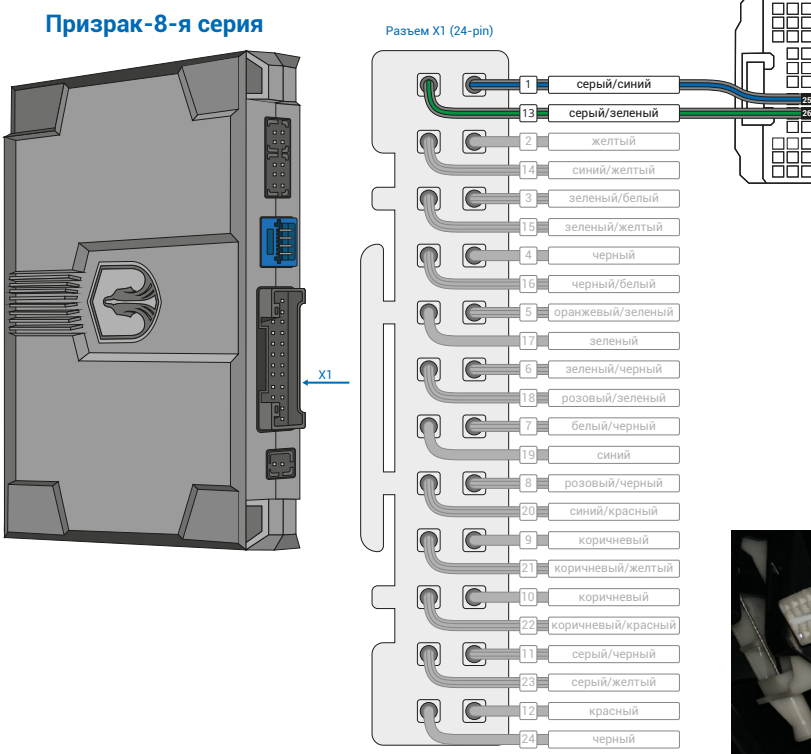

*Рис.1 Призрак-8-я серия*

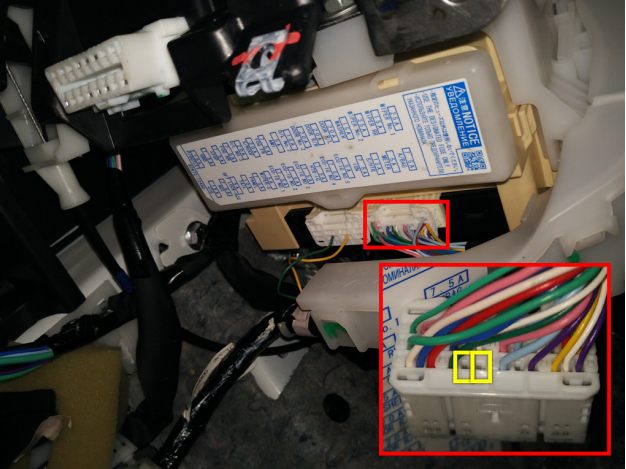

*Рис.2 Место подключения*

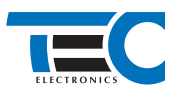

**3.** Произведите подключение для разблокировки рулевого вала. Запрограммируйте на любой из отрицательных выходов системы Призрак (данные выходы выделены на рис. 3) функцию №37 «Управление разблокировкой рулевого вала (автозапуск Toyota/Lexus)». Программирование можно осуществить с помощью TECprog v2 или вручную. Подключение производится под рулём, в 7-ми контактном разъеме к контакту №4. (см. рис. 4).

Пример назначения функции «Управление разблокировкой рулевого вала (автозапуск Toyota/Lexus)» на выход №20 (синий/ красный провод 24-ти контактного разъема Х1):

- **•** Включите зажигание.
- **•** Пройдите процедуру аутентификации.
- **•** В течение 10 с после аутентификации для входа в «Меню 1.2» нажмите 11 раз кнопку программирования, сигнализация подаст 6 звуковых и световых сигналов.
- **•** Выберите пункт в меню. Для этого нажмите кнопку программирования 9 раз. Сигнализация проинформирует о номере пункта сериями по 9 звуковых сигналов.
- **•** Перейдите к изменению состояния пункта. Для этого нажмите и удерживайте педаль тормоза.
- **•** Нажмите кнопку программирования 37 раз. Сигнализация проинформирует о состоянии пункта сериями по 3 длинных и 7 коротких звуковых сигналов.
- **•** Отпустите педаль тормоза и выключите зажигание.

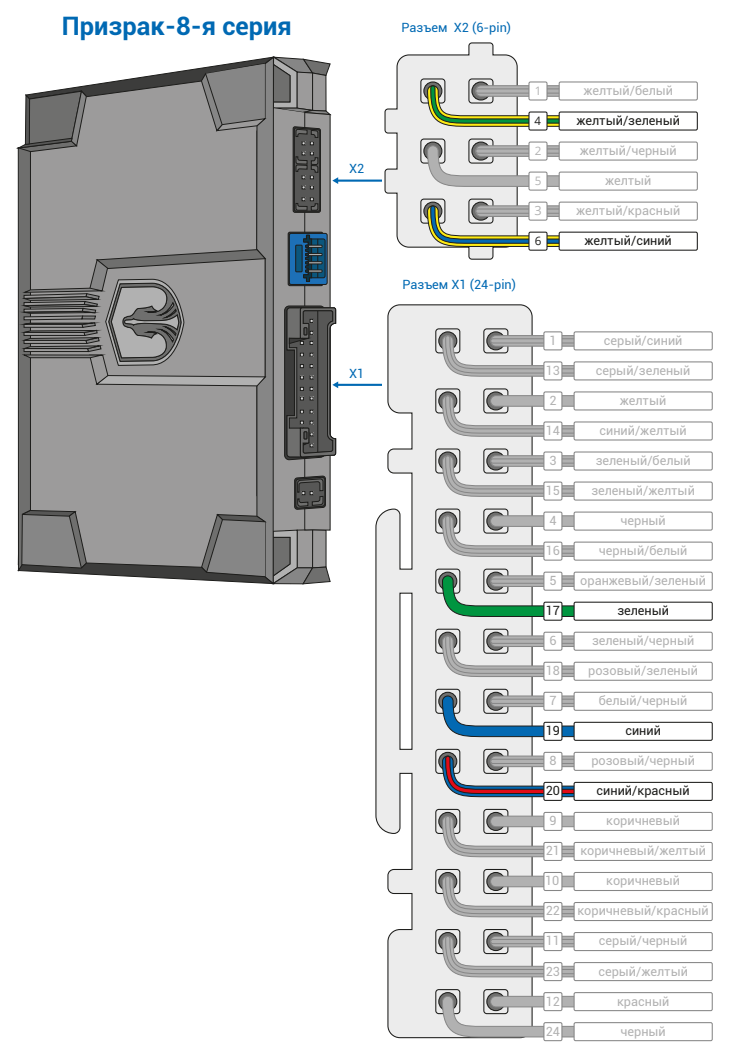

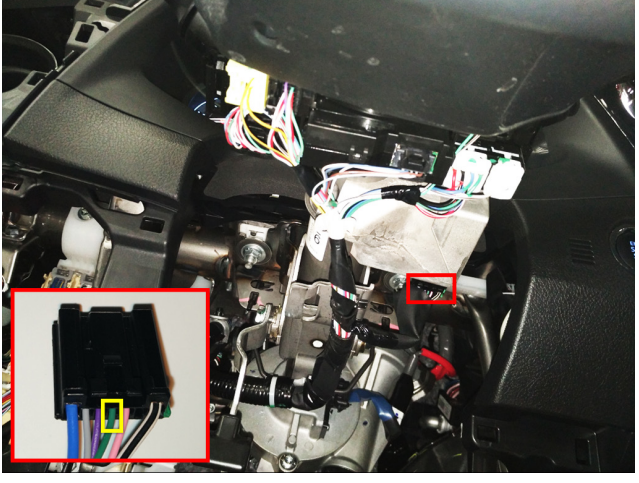

*Рис.4 Разблокировка руля*

*Рис.3 Выходы Призрак-8-я серия*

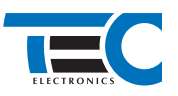

**4.** В меню программирования включите функцию автозапуска. Это возможно осуществить через приложение TECprog v2 или кнопку программирования (пункт №21 в меню автозапуска).

**5.** В пункте «Протокол управления бесключевым обходчиком» выберите протокол «ТЭК электроникс».

Настройка встроенного бесключевого обходчика (код входа в меню – «18», подтверждение – 9 звуковых и световых сигналов)

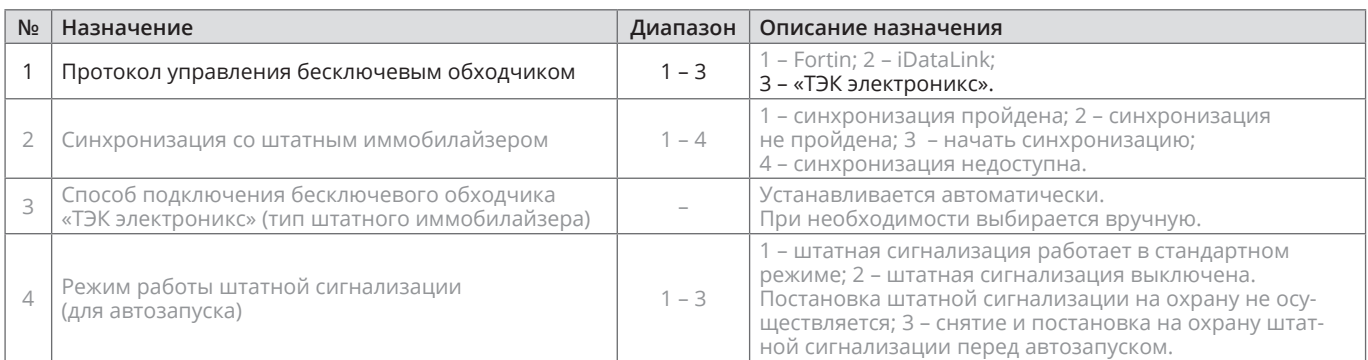

**6.** Осуществите синхронизацию со штатным иммобилайзером. Для этого:

- **•** В пункте «Синхронизация со штатным иммобилайзером» выберите значение №3 «Начать синхронизацию». Сигнализация проинформирует о состоянии пункта, повторяющимися сериями по 3 звуковых сигнала.
- **•** Отпустите педаль тормоза система начнет издавать прерывистые звуковые сигналы.
- **•** Выключите зажигание.
- **•** Включите зажигание дождитесь прекращения звуковых сигналов, после чего раздастся звуковая трель. Система автоматически выйдет из меню.
- **•** Уберите ключ из автомобиля. Произведите автозапуск двигателя (например, с помощью мобильного приложения «Призрак»). После этого синхронизация будет завершена.

Если во время синхронизации произошла ошибка – система проинформирует об этом длительным тревожным звуковым сигналом и автоматически выйдет из меню.

## Настройка встроенного бесключевого обходчика (код входа в меню – «18», подтверждение – 9 звуковых и световых сигналов)

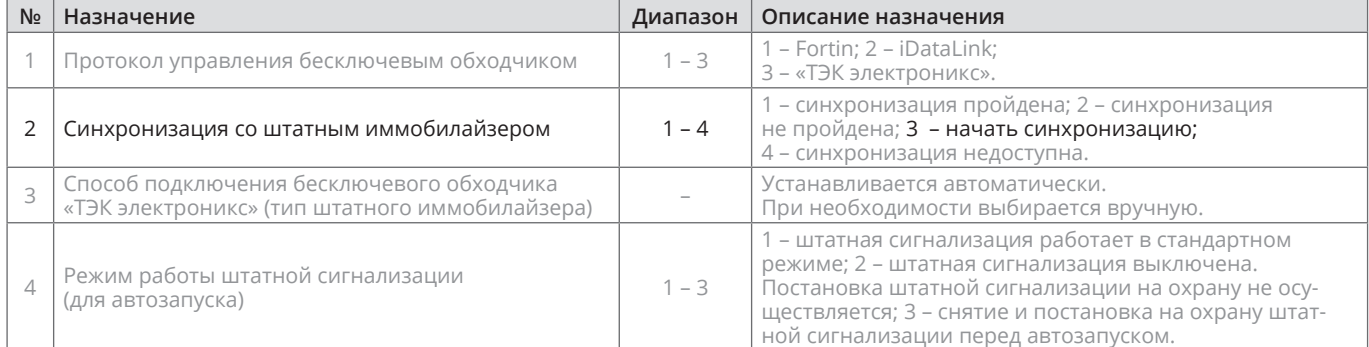